## **IMPÔTS**

## OBTENIR VOS DOCUMENTS EN **5 ÉTAPES**!

Vos feuillets fiscaux d'emploi (T4 et relevé 1) **ne sont pas envoyés par la poste**.

Vous devez les **récupérer sur le web Logibec.**

## **TOUS LES DÉTAILS SUR L'INTRANET :**

Espace Employés

Paie, rémunération et avantages sociaux

Feuillets fiscaux

## **Des questions sur le contenu de vos feuillets fiscaux?**

Tél. : poste 47777, option 1, puis option 2 prase.paie.estrie@ssss.gouv.qc.ca

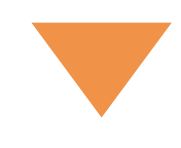

Utilisez un ordinateur branché à une imprimante *Un problème? Consultez l'intranet*

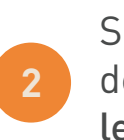

Sur la page d'accueil de l'intranet, cliquez sur le lien rapide Logibec

Entrez votre code et votre mot de passe pour le web Logibec

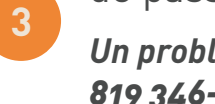

*Un problème? Communiquez au 819 346-1110, poste 18000, option 4*

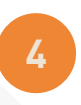

Cliquez sur « Feuillets fiscaux » (menu à gauche)

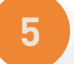

Imprimez votre T4 et relevé 1

Centre intégré<br>universitaire de santé e services sociaux<br>Estrie – Centre<br>Estrie – Centre<br>vitalier universitaire

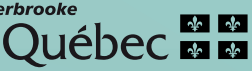